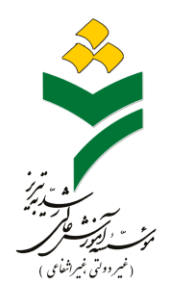

**راهنمای ثبت نام دانشجویان ورودی جدید** 

**دانشگاه رشدیه** 

پذیرفته شده گرامی

لطفا با توجه به موارد زیر در روزهای اعالم شده از ساعت 08:00 الی 14:30 نسبت به ثبت نام خود اقدام نمائید.

-1با ورود به صفحه سایت دانشگاه رشدیه به آدرس [ir.ac.roshdiyeh.www](http://www.roshdiyeh.ac.ir/) بر روی

گزینه **ثبت نام دانشجویان جدیدالورود** کلیک نمایید**.** 

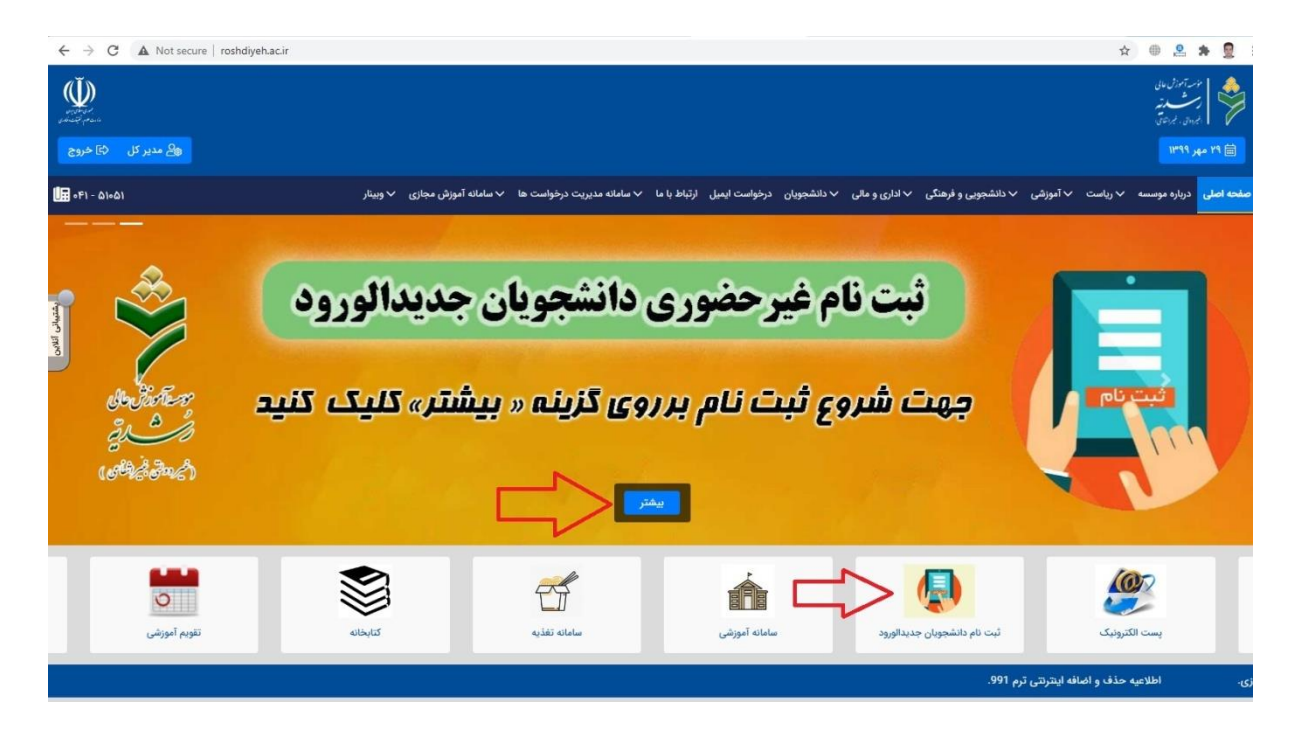

-2 کد ملی، شماره شناسنامه و عبارت تصویری را وارد کرده و بر روی گزینه **شروع ثبت نام**  کلیک نمائید.

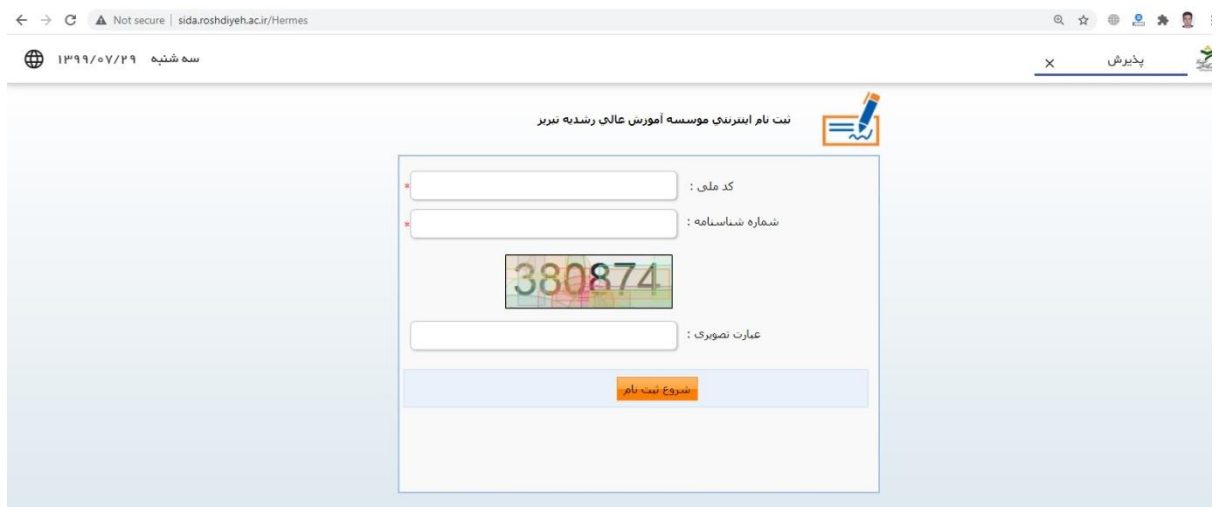

**\***در صورت داشتن هرگونه سوال و یا اشکال در مورد نظام وظیفه، با شماره تلفن **041-51051** ) داخلی **212** ( تماس حاصل فرمائید.

-3 در این مرحله بر روی گزینه **ثبت نام** کلیک نموده و مشخصات خود را بررسی و تکمیل نمایید و سپس گزینه **ثبت** را کلیک نمایید.

**تذکر:** در هر صفحه پس از تکمیل اطالعات، جهت رفتن به مرحله بعدی، در قسمت باال سمت راست بر روی گزینه **صفحه بعد** کلیک نمایید.

-4 در مرحله اسکن یا الصاق تصویر مدارک، فایلهای خواسته شده را بارگذاری نمایید.

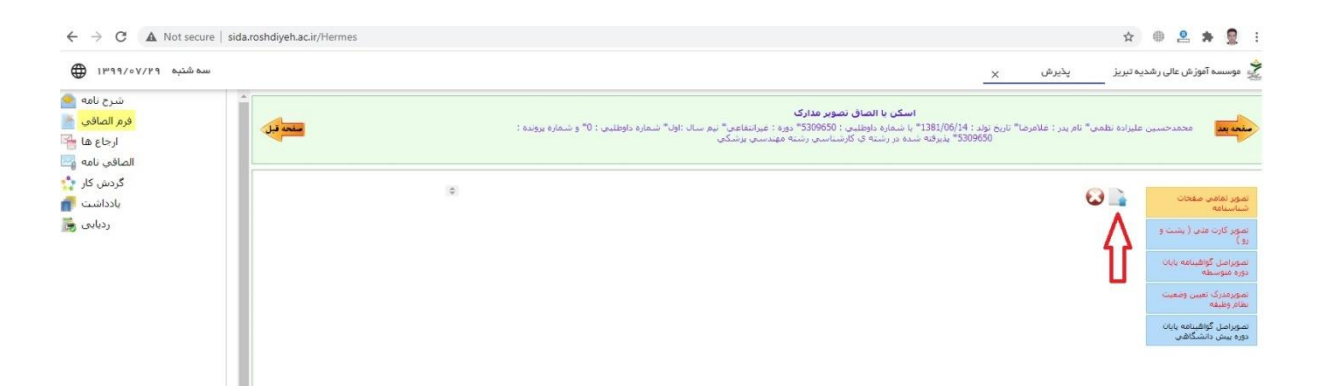

## **\***اگر در مرحله الصاق فایلهای اسکن مدارکتان به مشکل برخوردید، روی فایل تمام اسکن مدارکتان راست کلیک کرده و بر روی گزینه **Edit** کلیک نمایید.

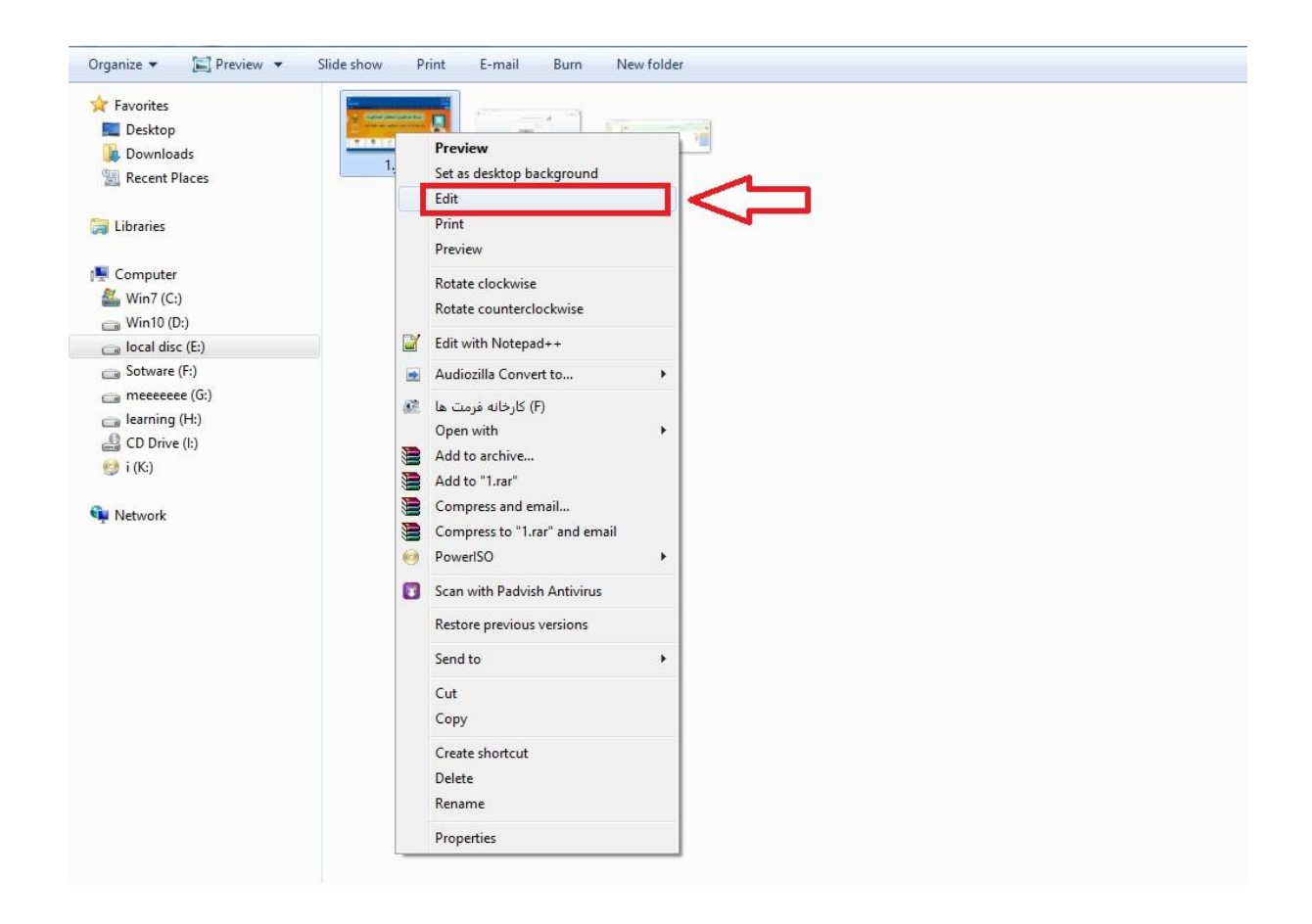

## سپس بر روی گزینه **Resize** کلیک نموده، پنجره کوچکی مشاهده خواهید نمود.

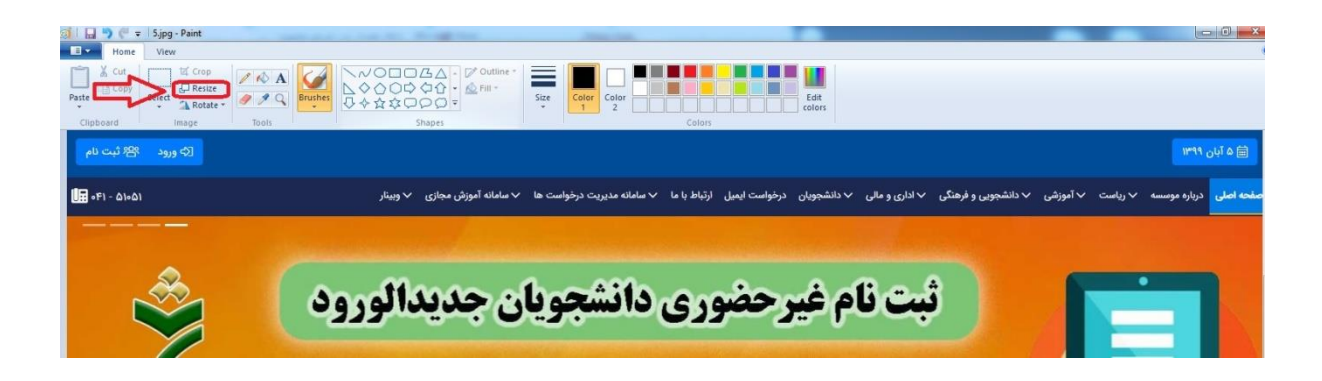

 در آن پنجره بر روی گزینه **Pixels** کلیک نموده و در کادر اول مقدار **800** را تایپ کرده و سپس بر روی گزینه **OK** کلیک نموده و **ذخیره** نمایید.

**\***این کارها را برای تمام فایل های اسکن مدارکتان انجام دهید تا حجم فایل ها کاهش یابد. و سپس دوباره الصاق نمایید.

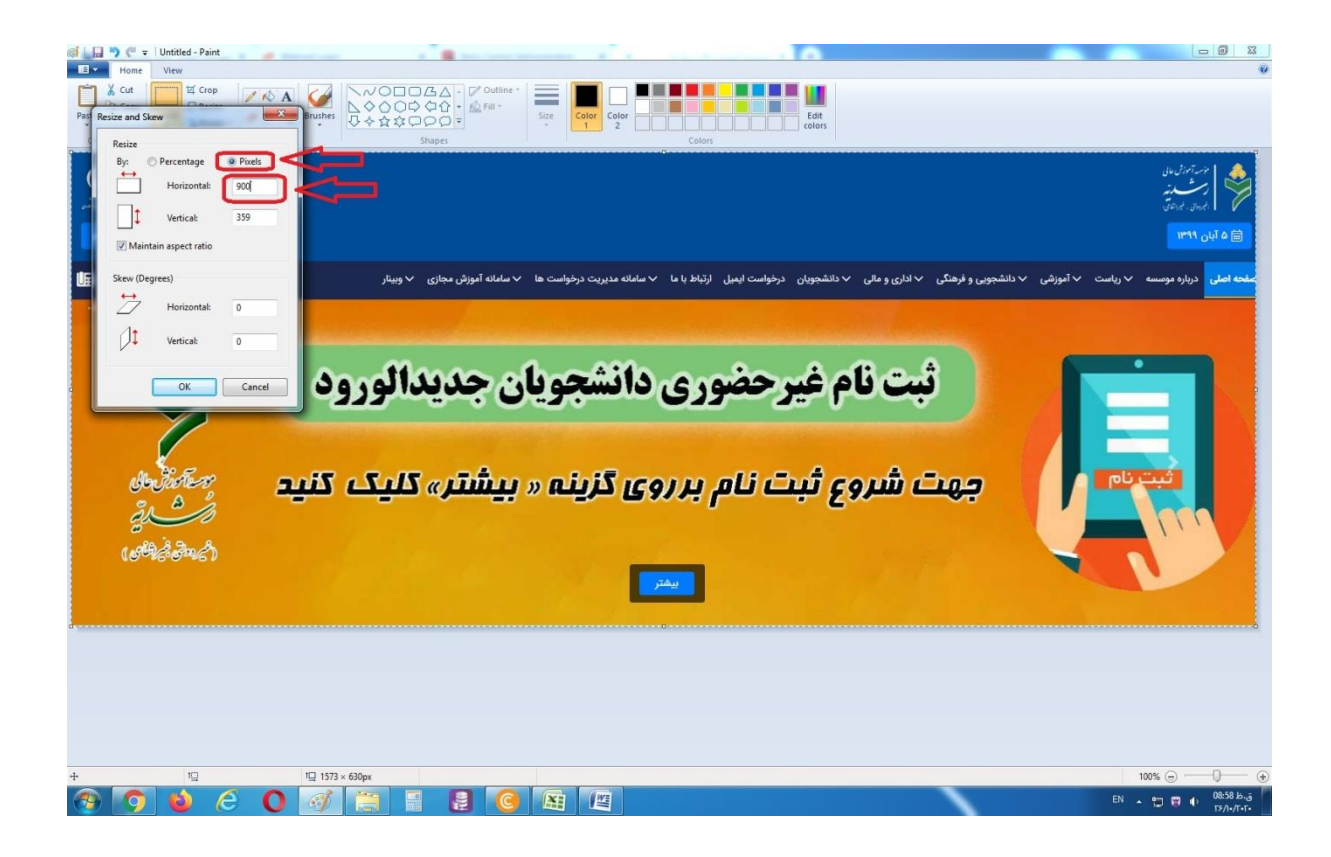

-5 در مرحله پرداخت الکترونیکی، مبلغی که مشاهده می شود، مبلغ شهریه ثابت ترم اول شما می باشد.

**\***جهت پرداخت الکترونیکی شهریه، رمز پویای کارت بانکی شما می بایست فعال باشد.

-6 پس از **پرداخت شهریه**، گزینه **بازگشت** را زده و سپس به **صفحه بعد** رفته و در مرحله آخر بر روی گزینه **ارسال جهت بررسی** کلیک نمایید. **\*** جهت تسهیل در ثبت نام الزم است شهریه ثابت را پرداخت نموده و برای تعیین تکلیف شهریه متغیر و تکمیل مراحل ثبت نام به امور مالی مراجعه نمایید .در صورت داشتن مشکل پرداخت شهریه با امور مالی دانشگاه با شماره 51051 داخلی 205 تماس حاصل نمائید.

**\*** از نیمسال دوم تحصیلی ، امکان اخذ وام شهریه برای هر نیمسال به میزان 30 میلیون ریال مقدور می باشد .

**\***پس از تایید نهایی ثبت نام، برای شما پیامک حاوی **نام کاربری** و **رمز عبور** ارسال خواهد شد.

**تذکر:** اگر دریافت پیامک های تبلیغاتی را مسدود کرده باشید هیچ پیامکی دریافت نخواهید کرد.

**\***شما هرلحظه می توانید دوباره به **صفحه ثبت نام** مراجعه نموده و در قسمت **گردش کار**، از روند ثبت نام خود مطلع شوید و اگر ثبت نامتان به اتمام رسیده باشد، **نام کاربری ) شماره دانشجویی ( و رمز عبور** برایتان نمایش داده خواهد شد.

**\***آدرس سامانه آموزشی جهت مشاهده دروس ترمی: **ir.ac.roshdiyeh.sida \***انتخاب واحد در نیمسال اول توسط کارشناسان مربوطه آموزش انجام خواهد پدیرفت. شماره های تماس کارشناسان آموزش دانشگاه: **041-51051** ) داخلی های **214** و **215** ( شماره های تماس جهت کسب اطالع از شرایط وام شهریه صندوق رفاه دانشجویان : داخلی 212 شماره های تماس جهت کسب اطالع از شرایط اسکان خوابگاه دخترانه : داخلی 210

واحد انفورماتیک دانشگاه